## No.97 行の削除・挿入をしても連番を崩れないようにする方法

## ■ 機能紹介

リストの作成時にオートフィルで連番を振った場合、行の削除や挿入をすると連番が崩れてしまいます。 今回は行の削除・挿入をしても、正しい連番を保つことができる方法をご紹介します。

## ■例

 $\mathbf{1}$ 

 $\overline{2}$ 

3

 $\overline{4}$ 

 $\overline{5}$ 

 $_{\rm 6}$  $\overline{7}$ 

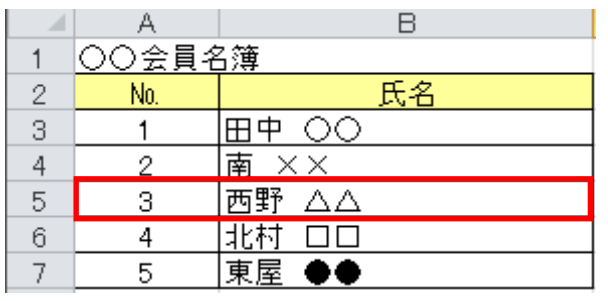

田中 〇〇

北村 口口

東屋 ◆◆

南  $\times\times$ 

 $\overline{B}$ 

氏名

例) 5 行目(№3 の行)を削除する

オートフィルで連番を振った場合、 行を削除すると、欠番が生じて 連番が崩れてしまいます。

## ■操作方法

 $\mathcal{A}$ ○○会員名簿

No.

 $\mathbf{1}$ 

 $\overline{2}$ 

4 5

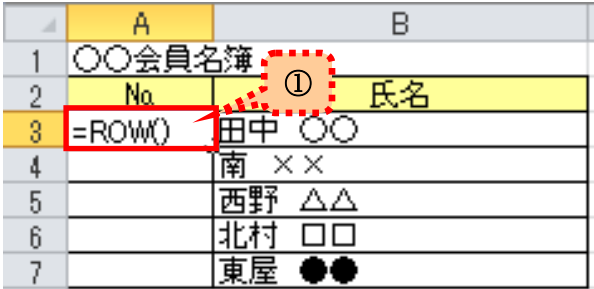

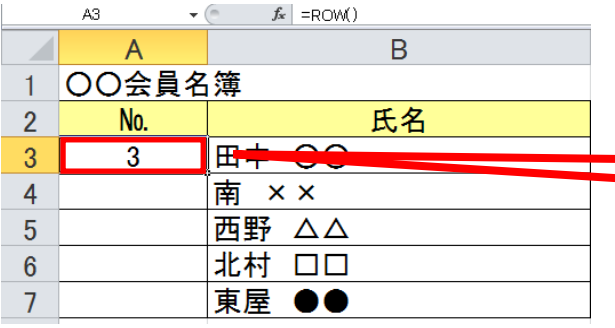

① 連番が崩れないようにするために ROW 関数を使用します。

> ROW 関数は、指定したセルの行番号を求める関数です。  $\Gamma$  =ROW()  $\Gamma$ ※( )内の範囲を省略すると、 式を入力したセルの行番号になります。

3 行目なので、「3」が表示されました。

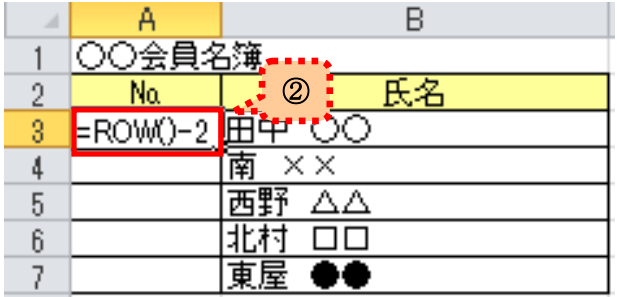

② 3 行目である A3 のセルを連番「1」から 開始させるために 数式に「-2」を入力します。

 $\Gamma$  =ROW()-2 」

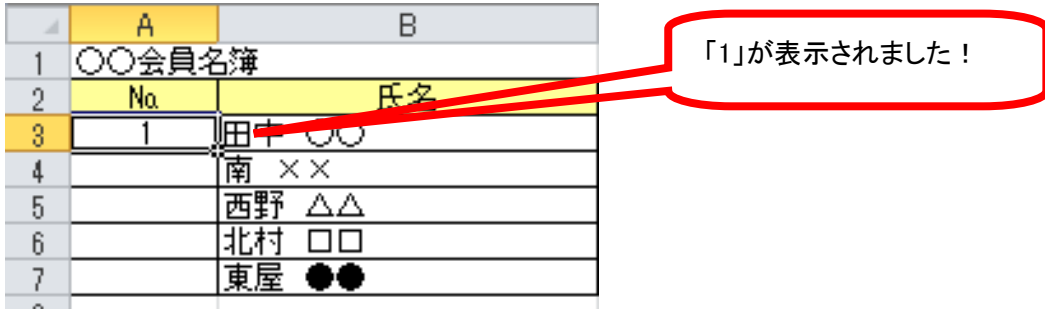

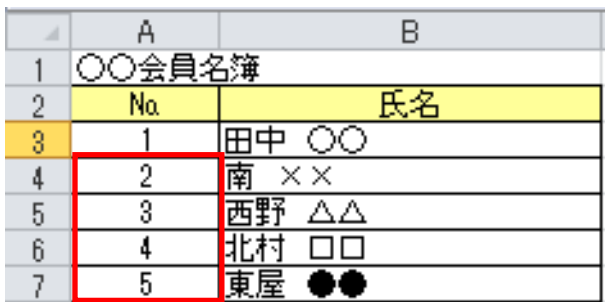

③ 4 行目以降も、同じ数式を入力してください。 これで、連番を振ることができました。

ROW 関数を使用したリストや名簿は、行の削除・挿入をしても連番が崩れません。 ぜひご活用ください!